# **Opis systemu finansowo – księgowego jERP™**

# **wersja wrzesień 2018**

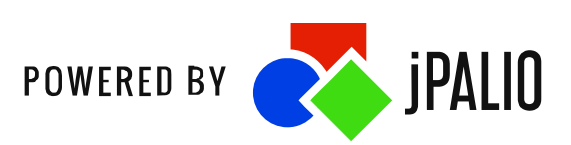

# **1. Lista funkcjonalności systemu F-K**

## **1. Plan kont**

#### *Typy i rodzaje kont*

W systemie dostępne typy kont to jedno lub dwusaldowe. Dodatkowo konta dzielą się wg rodzaju na bilansowe, pozabilansowe oraz wynikowe. Konto może zostać również oznaczone, jako zablokowane, nie jest wówczas możliwy wybór takiego konta w dokumentach księgowych. Każde konto posiada określoną walutę. Może ono zostać również oznaczone, jako rozrachunkowe, możliwe będzie wówczas generowanie kont kontrahentów, gdzie całość będzie składała się z części oznaczonej, jako konto rozrachunkowe i ostatniej analityki, która będzie numerem kontrahenta.

#### *Główna lista kont*

Jest to miejsce gdzie definiowany jest plan kont konkretnej jednostki organizacyjnej. Główna jednostka organizacyjna ma dodatkowo możliwość zdefiniowania zestawu zasad dla każdej syntetyki, która będzie ograniczała strukturę planu kont we wszystkich jednostkach organizacyjnych. Jest to szczególnie przydatne w sytuacji, kiedy konieczna jest analiza danych ze wszystkich jednostek i wymagany jest jeden standard planu kont we wszystkich jednostkach. W głównej liście kont dostępny jest generator kont pozwalający w szybki sposób utworzyć strukturę kont oraz definiowanie parowania kont. Mechanizm ten przypomina o utworzeniu kont w drugiej syntetyce, jeśli tworzymy konto, ze zdefiniowanym mechanizmem parowania np. tworząc konto 010 system przypomina o utworzeniu konta 070.

#### *Import planu kont*

Możliwy w systemie jest import planu kont z pliku xls lub z poprzedniego okresu obrachunkowego.

## *Grupy kont*

System umożliwia tworzenie dowolnej liczby grup kont. Każde konto może znajdować się w dowolnej ilości grup. System pozwala również na definiowanie grup tymczasowych, dla których określa się czas, po którym automatycznie zostaną usunięte z systemu.

## **2. Numery dla zakładów**

W związku z możliwością wprowadzenia jednego standardu planu kont możliwe jest określenie w każdym koncie poziomu analityki odpowiadającemu konkretnemu zakładowi. Każdy zakład ma swój unikalny numer i podczas tworzenia nowych kont system pilnuje, aby na odpowiednim poziomie analityki znalazł się numer odpowiadający konkretnemu zakładowi.

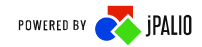

#### *Dodawanie kont*

Dodawanie nowych kont możliwe jest przy listach wyboru kont np. w dokumencie księgowym pod przyciskiem *nowe* jak również w administracji *dodaj konto*. Jeśli w systemie zdefiniowane są opisy poszczególnych poziomów analityk to wraz z wpisywaniem nowego numeru konta użytkownik otrzymuje informację, co opisują kolejne poziomy konta analitycznego. Możliwość dodawania nowych kont może zostać wyłączona na podstawie odpowiednich ról przypisanych do użytkownika.

#### *Kartoteka kont*

W kartotece kont możliwy jest podgląd listy wszystkich kont zakładu z podstawowymi informacjami. Listę można filtrować a także ograniczać tylko do kont analitycznych. Można również wyświetlić dodatkowe kolumny zawierające informacje o saldach kont. Z listy kont można wybrać konkretne konto i przejść do szczegółowych informacji. Karta konta zawiera dziewięć zakładek, na których znajdują się m.in. podstawowe informacje o koncie, obrotach i saldzie. Szczegółowe informacje o zapisach na koncie. Grupy, do jakich konto zostało przypisane. Dane kontrahenta, jeśli taki jest przypisany do konta, a także jego transakcje rozliczone i nierozliczone. Na karcie znajduje się również miejsce na dowolne notatki do konta. Możliwy jest wydruk każdej zakładki karty konta.

#### *Bilans otwarcia*

System posiada specjalny formularz pozwalający wprowadzić bilans otwarcia osobno dla kont bilansowych i pozabilansowych. Przygotowywany w ten sposób dokument BO przyjmuje początkowo stan dokumentu zatwierdzonego widocznego w prognozie księgowań. Na takim dokumencie można cały czas nanosić poprawki. Kolejny stan to dokument zaksięgowany, w którym żadnych zmian nanosić już nie można. Korekta bilansu otwarcia obsługiwana jest w systemie przez standardowy formularz dokumentu księgowego. Formularz bilansu otwarcia udostępnia kilka ułatwień m.in. możliwość podania pełnej wartości jaką należy wprowadzić na konta wybranej syntetyki. System cały czas będzie kontrolował różnicę pomiędzy zadeklarowaną wartością a stanem bieżącym na kontach. Możliwe jest również zaimportowanie bilansu otwarcia na podstawie danych z poprzedniego okresu obrachunkowego.

#### **3. Dokumenty księgowe**

#### *Typy dokumentów księgowych*

Istnieje możliwość zdefiniowania dowolnego zestawu dokumentów księgowych. Każdy typ dokumentu musi mieć zdefiniowany typ rejestru (brak, sprzedaż, zakup), grupę (zwykły, bank, kasa) oraz rodzaj (bilansowy, pozabilansowy). W zależności od tych ustawień system narzuca ograniczenia podczas wprowadzania danych i odpowiednio obsługuje dokumenty. System umożliwia również wprowadzenie ograniczeń jakie typy pozycji mogą zostać wprowadzone do rejestru VAT w danym typie dokumentu. Pozwala to np. kontrolować aby w dokumencie WDT były tylko pozycje odpowiedniego typu.

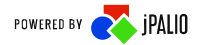

### *Poczekalnia*

Ponieważ system ma za zadanie współpracę z różnymi modułami takimi jak sprzedaż, zakup, płace itd. lub systemami zewnętrznymi albo poprzez interfejs np. EDIFACT, system posiada poczekalnię dokumentów, gdzie trafia każdy dokument przekazany do FK. Dokumenty przebywające w poczekalni nie są w żaden sposób widoczne w księgach i pomimo przygotowanego przez automat dekretu nie będą wpływały na wartości kont. Dokument wprowadzony do poczekalni musi zostać wybrany przez uprawnionego użytkownika i przeniesiony do księgowości. Przeniesiony może zostać jeden dokument lub grupa dokumentów tworząca nowy dokument w księgowości, gdzie każdy dokument z poczekalni tworzył będzie nową operację. Zawsze istnieje możliwość przesunięcia dokumentu z księgowości z powrotem do poczekalni gdzie pojawi się oryginalny, przekazany tam wcześniej dokument nawet w przypadku, gdy w księgowości został zmodyfikowany. Dokument przekazany do poczekalni zostaje zablokowany w module/systemie, z którego został przesłany, natomiast odblokowanie go możliwe jest tylko w przypadku wycofania go z poczekalni systemu FK. Na dokumenty przekazane do poczekalni będzie możliwe naniesienie schematu księgowego podczas przenoszenia dokumentów do księgowości.

#### *Poczekalnia i typy dokumentów księgowych*

Aby uniknąć zbędnego ustawiania typu dokumentu księgowego przenosząc dokumenty z poczekalni (w poczekalni dokumenty mają oryginalny typ np. faktura sprzedaży, gdy w księgowości może to być inny typ dokumentu) istnieje słownik powiązań typów dokumentów z poczekalni z typami księgowymi. W przypadku wybrania jednego dokumentu lub grupy dokumentów tego samego typu do przeniesienia do księgowości, system automatycznie ustawi odpowiedni typ na podstawie tego słownika.

#### *Wprowadzanie dokumentu księgowego*

Dokument w systemie obsługiwany jest przez proces, gdzie na każdym etapie dokument znajduje się w odpowiednim stanie. Stany dokumentu to

*Wprowadzony* **–** gdzie dokument jest zapisany w systemie, jednak jego zapisy nie są widoczne na kontach księgowych i mogą być niepełne.

*Zatwierdzony* – jest to stan dokumentu, w którym zapisy na kontach są widoczne jako prognoza księgowania. W tym stanie można nadal wprowadzać wszelkie zmiany w dokumencie, ale musi być on poprawny.

*Zaksięgowany* – ostatni stan, zapisy dokumentu są widoczne na kontach jednak nie jest możliwe wprowadzanie już żadnych zmian na dokumencie.

Dokument dzieli się na operacje. Każda operacja może posiadać wpis do rejestru VAT. System umożliwia wprowadzanie dokumentu walutowego oraz WNT i WDT.

#### *Storno i kopiowanie dokumentów*

W systemie możliwe jest wykonanie storna czarnego lub czerwonego (w zależności od ustawień) oraz kopiowanie dokumentów.

#### *Numeracja dokumentów*

Wprowadzane w systemie dokumenty otrzymują automatycznie numer systemowy (miesięczny) oraz roczny. Dodatkowo każdy dokument można opisać numerem własnym wpisywanym przez użytkownika.

#### *Elementy CO w dokumencie księgowym*

Podczas przenoszenie dokumentów według schematów do pozycji księgowych oprócz przypisania odpowiedniego konta analitycznego mogą również zostać przypisane elementy CO takie jak: MPK, WBS, Centrum Zysku, Zlecenie. Elementy te w dokumentach księgowych mogą zostać także uzupełnione bezpośrednio w module księgowość podczas wprowadzania, bądź edycji dokumentu księgowego.

#### *Automaty księgowe*

Podczas wprowadzania lub edycji dokumentów księgowych można zastosować wprowadzony automat księgowy, w celu dodania lub zastąpienia dekretu dokumentu. Do zdefiniowanego automatu księgowań mogą zostać przypisane elementy CO.

## *Wspólna praca kilku użytkowników w jednym dokumencie*

Każdy dokument jest blokowany dla użytkownika, który na nim rozpoczyna pracę. Kolejna osoba, która będzie chciała na nim pracować, będzie mogła go otworzyć oraz przejrzeć, jednak otrzyma informację o tym, że dokument jest tylko do podglądu i jaka osoba aktualnie na nim pracuje. Nie jest możliwe wykonanie wtedy na nim żadnych zmian. Blokada zdejmowana jest z dokumentu po około pięciu minutach od zamknięcia formularza.

#### *Automaty księgowe modułów*

W systemie istnieje możliwość zdefiniowania własnych schematów księgowych, za pomocą których dokumenty księgowe z innych modułów systemowych są przekazywane do poczekalni. Schematy te różnią się od typowych schematów księgowych tym, iż posiadają dostęp do specyficznych danych danego modułu i obiektu, dla którego generowany jest dokument księgowy.

#### *Automaty księgowe rozliczania kosztów*

W systemie dostępna jest możliwość wprowadzenia automatów księgowych rozliczania kosztów. Podczas definiowania automatu należy zdefiniować typ generowanego dokumentu, rodzaj, klucz podziału, konto początkowe oraz konto rozliczenia. Dodatkowo

podczas tworzenia automatu może zostać zdefiniowane konto rozliczania kosztów. Automaty obsługują m.in. rozliczenie niewykorzystanych mocy produkcyjnych czy przeksięgowanie kosztów pośrednich sprzedanych wyrobów.

## **4. Księgowanie międzyokresowe**

#### *Rozliczanie międzyokresowe kosztów*

W systemie dostępne jest wprowadzanie automatów do rozliczania międzyokresowego kosztów długoterminowych oraz krótkoterminowych. Podczas wprowadzania RMK do systemu użytkownik definiuję sposób tworzenia dokumentu księgowego (automatyczny lub ręczny) oraz przypisuje konta dekretacji dokumentu księgowego. Do automatu RMK mogą zostać wprowadzone elementy kontrolingu takie jak MPK, WBS, Centrum zysku, Zlecenia.

#### *Rozliczanie międzyokresowe przychodów*

W systemie jest również możliwość wprowadzenia automatów do rozliczenia międzyokresowego przychodów. Podobnie jak w przypadku RMK użytkownik może zdefiniować sposób tworzenia dokumentu księgowego oraz przypisać odpowiednie konta do dekretacji dokumentu księgowego.

## **5. Rejestry VAT**

## *Ewidencja rejestrów VAT*

W systemie dostępne są aktualnie po dwa rodzaje wydruku rejestru VAT sprzedaży i zakupu. Są to podstawowe wydruki rejestru VAT dla sprzedaży oraz zakupu, a także wersja rejestru sprzedaży wraz z uwzględnieniem PKWiU oraz szczegółowa wersja rejestru zakupu. Każdy rejestr może zostać wygenerowany w dowolnym momencie oraz na podstawie zdefiniowanych parametrów. Wybrany zestaw parametrów może zostać zapisany pod podaną przez użytkownika nazwą, w celu ułatwienia przyszłego generowania rejestru VAT. Wygenerowany rejestr VAT może zostać wyświetlony bezpośrednio w systemie jak również przygotowany jako wydruku PDF lub pliku XLS. W systemie możliwe jest również przygotowanie korekty rejestru VAT.

## *Stany rejestrów VAT i przekazywanie rej. do zakładu głównego*

System umożliwia przegląd rejestrów VAT w zakładzie głównym z pozostałych zakładów. Możliwe jest również utworzenie rejestru w oparciu o dane z wielu jednostek. Obecnie możliwe jest oznaczenie w systemie przez zakład, że rejestr przez niego przygotowany jest zamknięty i taka informacja pojawia się w zakładzie głównym. Po zamknięciu rejestru VAT zostaje zablokowana możliwość wprowadzania jakichkolwiek zmian w dokumentach księgowych obejmujących okres zamkniętego rejestru w danym zakładzie. Rejestr będzie mógł zostać odblokowany poprzez uprawnioną osobę z zakładu głównego.

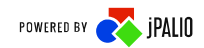

#### *Podsumowanie rejestrów VAT*

Jest to zestawienie wyświetlające w przejrzysty sposób podsumowanie rejestru w danym okresie. Podsumowanie rejestrów VAT w systemie można wygenerować dla rejestru sprzedaży oraz zakupu.

#### *Zestawienia VAT*

W systemie jest dostępny zestaw raportów pozwalający na analizę danych we wszystkich jednostkach organizacyjnych spółki.

Lista dostępnych zestawień VAT:

- Podatek VAT Centrala i jednostki pomocnicze
- Wykaz zakupów inwestycyjnych z jednostek pomocniczych
- Wykaz poszczególnych stawek sprzedaży w jednostkach pomocniczych
- Wskaźnik VAT

## *VAT oczekujący*

Zestawienie zawiera informację o wszystkich dokumentach zawierających rejestr VAT, dla których data obowiązku podatkowego jeszcze nie nadeszła.

## *Stawki VAT*

Możliwe jest definiowanie dowolnej ilości stawek VAT określonych unikalnym kodem. Przy tworzeniu nowej stawki określa się jej typ potrzebny dla rej. VAT np. 23%, zwolniony, wartość 23, 0 oraz widoczny w systemie kod np. 23%, ZW – zwolniony.

## **6. JPK**

System umożliwia generowanie plików JPK na podstawie dokumentów zatwierdzonych w systemie. W systemie dostępna jest możliwość wygenerowania następujących plików JPK: JPK\_VAT, JPK\_MAG, JPK\_WB, JPK\_FA.

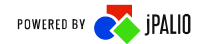

## **7. Kartoteka kontrahentów**

#### *Dane kontrahentów*

Kontrahenci w systemie zostali podzieleni na osoby prawne oraz osoby fizyczne. Każdy kontrahent wprowadzony do systemu może mieć przypisanych wiele kont księgowych jednak w systemie jedno konto księgowe może mieć przypisanego tylko jednego kontrahenta z kartoteki. Kartoteka kontrahenta zawiera podstawowe informacje takie jak nip, pesel/regon, nazwa, dane adresowe, osoby kontaktowe, adresy i godziny dostaw itp. Dla każdego kontrahenta można wprowadzić jego zdjęcie lub logo oraz opis kontrahenta. Opis kontrahenta może być ogólny lub prywatny. Prywatny opis kontrahenta będzie widoczny jedynie dla użytkownika systemu, który go dodał do systemu. Dodatkowo każdy kontrahent w systemie może zostać przypisany do dowolnej liczby grup kontrahentów. W celu sprawdzenia, bądź szybszego wprowadzenia danych kontrahenta do systemu jest możliwość pobrania danych kontrahenta z bazy GUS. Możliwe jest również sprawdzenie statusu VAT. Karta wprowadzonego kontrahenta do systemu może zostać wydrukowana. Dane kontrahentów są wersjonowane i każdy dokument posiada przypisaną konkretną wersję kontrahenta.

#### *Kontrahenci archiwalni*

Kontrahenci, z którymi firma zakończyła współpracę trafiają do archiwum. Od tej chwili nie jest możliwe wybranie takiego kontrahenta w systemie np. przy wystawianiu dokumentu, jednak dane jego dostępne są do wglądu w archiwum, z którego zawsze można go przywrócić, a także widoczne są w dokumentach, w których był wcześniej przypisany.

#### **8. Raporty**

System posiada zestaw podstawowych raportów księgowych, który można rozszerzyć wg określonych na etapie analizy potrzeb.

Lista podstawowych zestawień księgowych:

- Bilans Zamknięcia
- Analityka stanów i obrotów kont
- Miesięczne stany i obroty kont
- Obroty wybranych miesięcy
- Obroty konta wg daty przynależności do rejestru VAT
- Salda kont analitycznych
- Salda kont syntetycznych
- Obroty i salda kont księgi głównej
- Obroty i salda kont ksiąg pomocniczych
- Nierozliczone salda rozrachunkowe

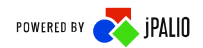

- Konta przeciwstawne
- Prognoza Księgowań
- Obroty Rejestrów za miesiąc
- Dziennik
- Dziennik dowodami
- Dziennik wg operacji
- Dziennik zbiorczy
- Dane wyselekcjonowane z kont
- Zaksięgowane transakcje
- Nierozliczone transakcje
- Rozliczone transakcje
- Dowody księgowe za miesiąc
- Konta Analityczne
- Katalog Kontrahentów
- Różnice kursowe środków własnych
- Wiekowanie należności
- Wiekowanie zobowiązań
- Wykaz dokumentów z podatkiem VAT zawieszonym

Każde zestawienie posiada zestaw odpowiednich filtrów oraz możliwość wyświetlenia go bezpośrednio w systemie, przygotowanie wydruku w formacie PDF lub wygenerowanie pliku XLS. System wyposażony jest również w funkcjonalność pozwalającą na przygotowanie zdefiniowanej grupy zestawień z określonymi ustawieniami o ustalonej porze. Tak przygotowane zestawienia s dostępne później dla użytkownika w formacie PDF lub XLS.

## **9. Zestawienia bilansowe**

#### *Podstawowe zestawienia bilansowe*

System posiada przygotowane dwa podstawowe zestawienia bilansowe tj. Rachunek Zysku i Strat oraz Tabelę bilansu. Oba zestawienia można edytować korzystając z edytora zestawień bilansowych a także z jego uproszczonej wersji, która ogranicza ilość dostępnych funkcji do niezbędnego minimum. Pomaga w konfiguracji przez wyświetlanie m.in. takich informacji jak lista kont, które zostały pominięte w konfiguracji danego zestawienia.

#### *Edytor zestawień bilansowych*

Edytor pozwala na zdefiniowanie w systemie dowolnego zestawienia zaczynając od definiowania struktury zestawienia, poprzez definiowanie formuł, podsumowań i kont,

z których do konkretnych pozycji będą pobierane dane księgowe, budżetu lub zdefiniowany tekst. Przygotowane w ten sposób zestawienie jest następnie dostępne w liście zestawień bilansowych do wydruku.

## **10. Rozrachunki**

## *Kontrola płatności*

Jest to lista wszystkich należności i zobowiązań zawierająca informację o przeterminowaniu, którą można odpowiednio filtrować. Za pomocą tego modułu można wystawiać przelewy, noty odsetkowe oraz wezwania do zapłaty. Moduł pozwala również na określanie typu zobowiązania czy priorytetu.

## *Rozliczanie*

W tym miejscu systemu dostępny jest formularz umożliwiający rozliczanie kont. Możliwe jest skorzystanie ze zdefiniowanego automatu. Szczegółowe automaty łączące należności/zobowiązania z wpłatami/wypłatami należy opracować na etapie analizy tak, aby ułatwiały codzienną pracę z modułem. Aplikacja umożliwia rozliczenia częściowe oraz wspomaga rozliczenia walutowe przygotowując dokument różnic kursowych i automatycznie go księgując.

#### *Potwierdzenie sald*

Możliwy w systemie jest wydruk potwierdzenia sald. Można przygotować taki wydruk dla konkretnego konta jak również grupy kont. Możliwe jest również przygotowanie potwierdzenia dla jednego lub wielu kontrahentów.

## *Wezwania do zapłaty*

W systemie możliwe jest wystawienie wezwań do zapłaty wg zdefiniowanego w słowniku tekstu.

#### *Nota odsetkowa zakupu*

W systemie możliwe jest wprowadzanie noty odsetkowej zakupu.

## *Kompensaty*

W systemie możliwe jest wystawienie kompensat.

## **11. Wynik finansowy**

Po zaksięgowaniu wszystkich dokumentów w danym roku obrachunkowym możliwe jest wygenerowanie wyniku finansowego. Aby tego dokonać należy ustawić konto przeksięgowania wyniku finansowego a następnie nacisnąć przycisk generujący dokument PW do poczekalni. Podgląd wyniku finansowego dostępny jest w dowolnym momencie.

## **12. Zamykanie okresu obrachunkowego**

Formularz zamykania okresu obrachunkowego wyświetla informacje o ilości dokumentów w każdym z miesięcy z podziałem na stany tych dokumentów. W przypadku, kiedy istnieją w miesiącu inne dokumenty niż zaksięgowane jest możliwość zbiorowego ich księgowania. Miesiące można zamykać tylko w odpowiedniej kolejności przy spełnionych wszystkich warunkach. W sytuacji, kiedy nie wszystkie wymagane warunki są spełnione, aby miesiąc można było zamknąć użytkownik otrzymuje odpowiedni komunikat.

## **13. Noty księgowe**

#### *Wystawienie not*

System posiada odrębny formularz wystawiania not księgowych oraz ich listę, co ułatwia codzienną pracę z tymi dokumentami osobie odpowiedzialnej za ich wystawianie. Przygotowane i zatwierdzone tutaj noty trafiają następnie do poczekalni. Noty można wystawiać bezpośrednio w formularzu noty. Możliwe jest skorzystanie z przygotowanych wcześniej szablonów not lub użycie generatora not, dzięki któremu możliwe jest np. utworzenie not dla pozostałych jednostek organizacyjnych (odpowiednie działanie wymaga ustaleń na etapie analizy). Noty utworzone dla pozostałych jednostek organizacyjnych automatycznie pojawią się w systemie danej jednostki po zatwierdzeniu takiej noty w systemie.

## *Szablony*

Wprowadzając w systemie notę księgową możliwe jest zapisanie jej, jako szablonu. Podczas zapisywania użytkownik ma możliwość zdecydowania, jakie elementy mają być zachowane w szablonie a jakie pominięte.

## *Generator not*

Odpowiednio przygotowany generator not pozwala szybko wystawić dużą ilość not księgowych np. not obciążeniowych za Internet.

## **14. Kasa**

Moduł pozwala na prowadzenie dowolnej liczby kas w każdym zakładzie. Wystawione tu dokumenty kasowe są następnie zbierane w jeden raport kasowy, który po zatwierdzeniu przenoszony jest do poczekalni.

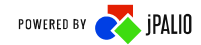

#### **15. Bank**

#### *Moduł bank*

Moduł pozwala na prowadzenie dowolnej liczby rachunków bankowych w każdym zakładzie. Wystawione tu dokumenty są następnie zbierane w jeden wyciąg bankowy, który po zatwierdzeniu przenoszony jest do poczekalni. Moduł współpracuje z bankowością elektroniczną, co pozwala importować/eksportować dane, jeśli bank udostępnia odpowiedni system.

#### *Bankowość elektroniczna*

Moduł ten posiada obsługę bankowości elektroniczne w formacie MultiCash, dzięki której może być pomocny w przygotowaniu przelewów bankowych oraz pobieraniu danych do systemu księgowego. Za pomocą tego modułu użytkownik może importować wyciągi bankowe do systemu zgodnie z uzgodnioną listą formatów.

#### **16. Formularze podatkowe**

System obsługuje formularze podatkowe, umożliwiając ich przygotowanie, wyliczenie oraz wydruk. Praca odbywa się na formularzu o identycznym wyglądzie jak drukowany następnie dokument. Obecnie obsługiwane formularze to m.in VAT-7, VAT UE czy CIT 8.

#### **17. Waluty**

System pozwala na zdefiniowanie obsługiwanych obcych walut oraz automatyczną aktualizację tabeli kursów. Pod odpowiednim skrótem klawiszowym w systemie dostępny jest kalkulator walut.

#### **18. Pozostałe słowniki**

Pozostałe słowniki to:

- $\triangleright$  Słownik PKWiU
- Słownik Urzędów Skarbowych
- Słownik Zakładów Ubezpieczeń Społecznych.

# **2. Opis funkcjonalności modułu CRM**

## **1. Cenniki**

W systemie istnieje możliwość zdefiniowania indywidualnych cenników dla towarów i usług. Każdy z cenników może zostać przypisany do grupy kontrahentów, dzięki czemu możliwe jest indywidualne ustalanie cen dla poszczególnych kontrahentów.

## **2. Umowy**

Każdemu z kontrahentów może zostać przypisana umowa, na podstawie której odbywa się współpraca. Oprócz danych podstawowych użytkownik może wprowadzić załączniki oraz określić parametry towarów lub usług, których umowa ma dotyczyć.

## **3. Zamówienia**

Podstawową funkcjonalnością modułu jest wprowadzenie zamówień od kontrahentów. Oprócz podstawowych danych towarów i usług w zamówieniu można wprowadzić dane dostawy, notatki i załączniki. Funkcjonalność pozwala na bezpośrednie przekazanie danych zamówionych towarów do modułu produkcji. System sprawdza, czy dane zamówienie może zostać zrealizowane – czy jest wystarczający stan magazynowy. Wówczas zamówienie można zrealizować w całości lub częściowo, a następnie automatycznie wygenerować dokument wydania zewnętrznego i fakturę sprzedaży.

` Ponadto, w module można zdefiniować zamówienia do dostawców, które mogą być automatycznie przesyłane drogą mailową do kontrahentów. Po zrealizowaniu zamówienia automatycznie generowany jest dokument przyjęcia zewnętrznego oraz faktura zakupu.

# **3. Opis funkcjonalności modułu sprzedaży**

## **1. Słowniki modułu sprzedażowych**

#### *Słownik towarów i usług*

Słownik pozwala zdefiniować sprzedawane towary i usługi z podziałem na grupy sprzedaży, co pozwala skrócić czas wystawiania faktur w systemie.

## *Numeracja i grupy sprzedaży*

Możliwe jest zdefiniowanie wielu grup sprzedaży w systemie, gdzie każda grupa otrzymuje osobną numerację oraz osobny słownik towarów i usług. W każdej grupie można wprowadzić indywidualny format numeracji dla danego typu dokumentu sprzedaży. Dodatkowo do każdej grupy sprzedaży wprowadzonej do systemu należy nadać przywileje dla konkretnych użytkowników. Użytkownicy, którym zostały nadane przywileje mają dostęp do dokumentów wystawionych w przydzielonych im grupach sprzedaży.

Numeracja faktur sprzedaży pomimo oddzielnej struktury numeracji pomiędzy grupami sprzedaży może również zawierać specjalny numer dla każdej jednostki pomocniczej.

## **2. Wystawienia faktur**

Dostępna w systemie lista faktur, gdzie widoczne są dokumenty tylko z przydzielonych użytkownikowi grup sprzedaży oraz formularz wystawiania dokumentów sprzedażowych pozwalają przydzielić pracę przy fakturowaniu osobom niezwiązanym z księgowaniem dokumentów. Wystawione tu dokumenty trafiają następnie do Poczekalni systemowej.

## *Wystawianie faktur sprzedaży*

Za pomocą modułu sprzedaż osoba z uprawnieniami do modułu oraz grupy sprzedaży będzie mogła dodać następujące typu faktur sprzedaży:

- Faktura sprzedaży
- Faktura wewnętrzna sprzedaży
- Faktura sprzedaży usługowa
- Faktura sprzedaży zaliczkowa
- Faktura sprzedaży proforma

Faktura końcowa w przypadku wystawienia faktur zaliczkowych generowana jest automatycznie w momencie wprowadzenia ostatniej faktury zaliczkowej do systemu.

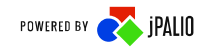

## **3. Zestawienia**

System posiada zestaw podstawowych raportów modułu sprzedaż, które mają na celu wspomóc proces weryfikacji wprowadzonych dokumentów sprzedaży:

Lista podstawowych zestawień modułu sprzedaż:

- Według kontrahentów
- Według numeru dokumentu
- Według typu dokumentu
- Dokumenty wygenerowane
- Intrastat
- Intrastat według NIP
- Zestawienie sprzedaży wyrobów według PKWiU

# **4. Opis funkcjonalności modułu zakup**

Za pomocą modułu zakup osoba z uprawnieniami do modułu będzie miała możliwość przeglądania oraz dodawania do systemu dokumentów zakupu (faktury oraz noty). Podczas dodawania pozycji dokumentu możliwe jest uzupełnienie dekretacji pozycji dokumentu wraz z elementami CO. Dodatkowo do każdej faktury zakupu w systemie jest możliwość dodawania załączników. Po dodaniu dokumentu do modułu system może wygenerować automatycznie dokument księgowy zawierający podaną dekretacje wraz z przydzieleniem do odpowiedniego rejestru.

Moduł zakup umożliwia wprowadzenie następujących typów faktur:

- Faktura zakupu
- Faktura wewnętrzna zakupu
- Zaliczki wystawione
- Faktura zakupu inwestycyjna

Do wszystkich typów faktur system umożliwia wprowadzenie korekty.

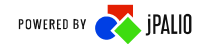

## **5. Opis funkcjonalności modułu budżetowanie**

Moduł budżetowania umożliwia tworzenie budżetu na poszczególne lata dla odpowiednich planów kont oraz jego późniejszą realizację.

System umożliwia utworzenie dowolnej ilości budżetów ale zaplanowany może zostać jedynie ten, który zostanie oznaczony jako obowiązujący dla danego okresu obrachunkowego.

#### *Tworzenie budżetu*

Budżet tworzymy w dedykowanym słowniku. Po utworzeniu budżetu system umożliwia nam wybór kont, na których użytkownik zamierza planować wydatki. Konta, które nie zostaną wybrane nie będą widoczne w późniejszej fazie planowania wydatków. Aby umożliwić użytkownikom rozpoczęcie wprowadzania planowanych kwot, budżet należy oznaczyć jako obowiązujący dla danego okresu obrachunkowego.

#### *Dodawanie produktów do konta*

Możliwe jest również określenie czy wydatki z danego konta będą realizowane za pomocą zakupu konkretnych produktów. Użytkownik może uprzednio zdefiniować produkty w słowniku oraz wybrać, które z nich będą dotyczyły planowanego konta. W fazie planowania wydatków na każdy z produktów można określić osobną kwotę.

#### *Wprowadzanie budżetu*

Wprowadzanie budżetu polega na zdefiniowaniu kwoty dla każdego miesiąca, jaka może zostać wydana w ramach realizacji budżetu dla każdego z wybranych kont. Zamiast wprowadzać kwotę dla każdego miesiąca z osobna system zezwala na wprowadzenie kwoty całorocznej, wówczas zostanie ona podzielona po równo na każdy z miesięcy.

#### *Zatwierdzenie budżetu*

W zależności od polityki firmy możliwość zatwierdzenia budżetu może zostać przypisana dla konta z odpowiednimi uprawnieniami. Po zatwierdzeniu pozostali użytkownicy nie będą mieli możliwości wprowadzania zmian w żadnym zakresie.

#### *Realizacja budżetu*

Realizacja zaplanowanych w budżecie wydatków na produkty odbywa się za pomocą dokumentu PD4. Użytkownik wystawiając zamówienie PD4 zgłasza chęć zakupu produktu zaplanowanego w budżecie.

W dokumencie są uwzględnione takie informacje jak:

- Data wystawienia
- Data realizacji w budżecie
- Tytuł
- Informacje o zamawianych produktach (waluta, cena, ilość, wartość)

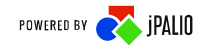

#### Wartość całego dokumentu PD4.

Aby można było zrealizować dokument musi on zostać zatwierdzony przez osoby posiadające odpowiednie uprawnienia, nadawane przez administratora.

Po zaakceptowaniu dokumentu do każdego zamówienia PD4 można przypisać fakturę zakupu realizującą w całości lub częściowo dane zamówienie. Przypisanie faktury odbywa się w momencie jej wprowadzania w module *Zakup.*

Przy dodawaniu kolejnych produktów do zamówienia PD4 system informuje nas na bieżąco o zaplanowanej kwocie w budżecie na dany produkt oraz jaka kwota została już wykorzystana w ramach danego produktu. Zarówno użytkownik wprowadzający jak i osoba zatwierdzająca ma dostęp do bieżących informacji o stanie budżetu.

Kolejne stany dokumentu PD4 mogą zostać skonfigurowane według życzenia klienta oraz dostosowane do konkretnej polityki firmy.

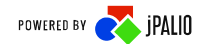

# **6. Opis funkcjonalności modułu limba**

Moduł LIMBA służący do zarządzania projektami inwestycyjnymi jest zintegrowany z modułem księgowości. Utworzony harmonogram projektu i związane z nim obiekty WBS są automatycznie dostępne po stronie księgowej, a zadekretowane na nich wartości widoczne w module LIMBA.

Możliwe jest bezpośrednie przeglądanie powiązanych z projektem przychodów oraz kosztów wprowadzonych w księgowości.

# **7. Opis funkcjonalności modułu środki trwałe**

## **1. Słowniki modułu środki trwałe**

#### *Słownik numeracje i grupy środków trwałych*

Słownik pozwala zdefiniować grupę środków trwałych. Dzięki wprowadzonej grupie środków trwałych do systemu system będzie nadawał automatycznie unikalny numer inwentarzowy dla nowo wprowadzonych środków trwałych.

#### *Słownik schematów księgowych*

W celu poprawnego tworzenia dokumentów księgowych z modułu środki trwałe niezbędne jest dodanie do słowników dekretacji dla poszczególnych dokumentów. Wprowadzona dekretacja może być oddzielna dla każdej grupy środków trwałych.

#### **2. Dodawanie środków trwałych do systemu**

Kartoteka środka trwałego może zostać wprowadzona do systemu na podstawie faktury zakupu, bądź bez faktury. Podczas wprowadzania środka trwałego do systemu należy podać podstawowe dane środka trwałego takie jak wartość, nazwa, data wprowadzenia, data zakupu, numer inwentarzowy oraz dane amortyzacji podatkowej oraz bilansowej środka trwałego. Dodatkowo w kartotece środka trwałego mogą zostać wprowadzone następujące informacje podwyższenie/pomniejszenie wartości środka trwałego, lokalizacja zgodna z wprowadzonymi słownikami, miejsce użytkowania lub osoba odpowiedzialna, konta analityczne środka trwałego, lista komponentów oraz dodatkowe załączniki przypisane do danego środka trwałego. Po zapisie wprowadzanej kartoteki środka trwałego plan amortyzacji na podstawie wprowadzony danych zostanie automatycznie przeliczony. Plan amortyzacji dla środka trwałego dostępny jest w jego karotce.

## **3. Generowanie dokumentu amortyzacji środka trwałego**

Generowanie dokumentu amortyzacji środka trwałego możliwe jest bezpośrednio z kartoteki towaru oraz z listy dokumentów modułu środki trwałego. Dekretacja amortyzacji środka trwałego jest zgodna z wprowadzonym schematem księgowań w słowniku modułu środków trwałych.

## **4. Likwidacja środka trwałego**

Likwidacja środka trwałego odbywa się poprzez utworzenie spotkania likwidacyjnego do systemu. Osoby przypisane do komisji spotkania likwidacyjnego mogą być wprowadzone zarówna z kartoteki osób modułu środki trwałe jak i spoza systemu. Po zatwierdzeniu likwidacji środka trwałego w systemie automatycznie tworzony jest dokument księgowy likwidacji środka trwałego LT. Dekretacja dokumentu LT jest zgodna z wprowadzoną dekretacją w słowniku schematów księgowych modułu środki trwałe. Zlikwidowane środki trwałe nie są dostępne na liście środków trwałych.

## **5. Sprzedaż środka trwałego**

W systemie jest możliwa całkowita oraz częściowa sprzedaż środka trwałego. Podczas sprzedaży środka trwałego bezpośrednio z modułu środki trwałe wystawiana jest faktura sprzedaży. Wystawiona faktura sprzedaży z modułu środki trwałe trafia do modułu sprzedaży. Sprzedane środki trwałe nie są widoczne na liście środków trwałych. W przypadku sprzedaży częściowej środka trwałego jest pomniejszana wartość środka trwałego. Informacja o sprzedanym komponencie środka trwałego zawarta jest w jego kartotece.

## **6. Inwentaryzacja środka trwałego**

Moduł środki trwałe wspiera inwentaryzacje środka trwałego. Lista inwentaryzacyjna środków trwałych może zawierać wszystkie środki trwałe, bądź zostać podzielona według grup, lokalizacji itd.. Inwentaryzacja środków trwałych odbywa się poprzez podanie numeru kodu kreskowego środka trwałego, bądź wybraniu go z listy. Dodatkowo w celu usprawnienia inwentaryzacji środków trwałych dostępna jest aplikacja mobilna umożliwiająca skanowanie kodów kreskowych środków trwałych wygenerowanych przez system. Po zakończeniu inwentaryzacji środków trwałych system automatycznie tworzy dokumenty nadmiarów i niedoborów środków trwałych oraz pozwala na wydrukowanie zestawienia różnicowego.

## **8. Lista funkcjonalności modułu magazynowego**

#### **1. Zarządzanie magazynami**

Jest to podstawowa funkcjonalność modułu pozwalająca na dodanie magazynów, a następnie na zarządzanie i ich konfigurowanie. W systemie są dostępne dwa modele kolejkowania: FIFO (First in First out) oraz IS (stos). Większość pozostałych funkcjonalności modułu wymagać będzie ustawienia magazynu domyślnego (podstawowego).

#### **2. Lista towarów i zasobów**

Jest to funkcjonalność pozwalająca na tworzenie kartotek towarów magazynowych. Wszystkie kartoteki towarów są wyświetlane w formie listy, którą można przeszukiwać za pomocą filtrów.

#### *Dane podstawowe kartoteki towarów*

Przy tworzeniu nowego towaru, oprócz nazwy, można określić szereg parametrów, takich jak kod produktu, numery GTIN, EAN, PKWiU, jednostkę miary, wagę, ilość minimalną oraz wymusić wartość całkowitą ilości. Ponadto każdy z towarów musi mieć określony typ, który należy wcześniej dodać w słowniku typów towarów, gdzie można również zdefiniować warianty towaru, na podstawie takich parametrów jak kolor, rozmiar, materiał, itd. Na podstawie typu towaru oraz wariantu automatycznie tworzony jest unikalny numer katalogowy towaru. Wyrobom można przypisać schemat produkcji, który definiuje magazyny biorące udział w procesie produkcji (wyroby/materiały/odpady).

Danej kartotece towaru można przypisać wiele jednostek miary oraz zdefiniować przeliczniki pomiędzy poszczególnymi jednostkami.

Ostatnią grupą parametrów podstawowych jest cena sprzedaży, gdzie można zdefiniować wartość netto, stawkę VAT, walutę i kurs. Dla jednego towaru można zdefiniować wiele cen sprzedaży.

#### *Receptury*

Zakładka dotyczy wyrobów. Pozwala na zdefiniowanie receptur, z których dany towar powstanie oraz jakie wystąpią odpady. Na podstawie tych danych są automatyczne uzupełnianie kart pracy zleceń produkcyjnych.

#### *Poziomy*

Funkcjonalność pozwala na zarządzanie poziomami ilości towaru na poszczególnych magazynach. Gdy towar osiągnie jeden ze zdefiniowanych poziomów (krytyczny/dopuszczalny/pełny) system może wykonać określoną akcję, np. wysłać wiadomość mailową o krytycznym stanie magazynowym, odznaczyć kolorem towar na liście zasobów, lub stworzyć automatycznie zlecenie produkcji na dany towar, aby stan zasobów został uzupełniony. W zakładce tej użytkownik może również podejrzeć jaki jest aktualny stan magazynowy towaru, ile jest zamówień i jaka ilość znajduje się w produkcji.

#### *O zasobach*

Zakładka służy do podglądu aktualnego stanu magazynowego towarów, z możliwością przeglądania poszczególnych okresów rozrachunkowych. Wyświetlane ilości mogą być również wyświetlane w podziale wg. cen zakupu poszczególnych partii.

## *Kartoteka - sprzedaż*

W tej zakładce prezentowana jest lista faktur sprzedaży, które zawierają dany towar w podziale na okresy obrachunkowe.

## *Kontrahent*

W przypadku, gdy dany towar jest zamawiany tylko przez jednego kontrahenta, lub ograniczoną ich grupę, można przypisać ich do kartoteki towaru. Wówczas ułatwi to raportowanie danych dotyczących towarów przypisanych poszczególnym kontrahentom.

#### *Dane szczegółowe*

W kolejnych zakładkach użytkownik może wprowadzić dane szczegółowe towaru, takie jak opis, zdjęcia, notatki, załączniki. W przypadku aktywowania funkcji parametrów dodatkowych w zakładce "Parametry" można wprowadzić dodatkowe parametry towaru zdefiniowane przez użytkownika. Te parametry będą widoczne również na liście towarów.

#### *Lista zasobów*

Lista zasobów służy do przeglądania stanów magazynowych poszczególnych towarów. Jest to funkcjonalność bliźniacza do listy towarów. Kartoteka towaru została rozszerzona o zakładkę "Kartoteka - magazyn", w której prezentowana jest lista przyjęć i wydań danego towaru uporządkowana wg. kolejki.

## **3. Dokumenty magazynowe**

Wszystkie operacje na towarach opierają się na dokumentach magazynowych. W tym celu w systemie zdefiniowane są określone typy dokumentów:

- Przyjęcie zewnętrzne (PZ)
- Przyjęcie wewnętrzne (PW)
- Przesunięcie międzymagazynowe (MM)
- Wydanie zewnętrzne (WZ)
- Rozchód wewnętrzny (RW)
- Likwidacja towaru (LT)

Każdy z typów prezentowany jest na osobnej liście. Wszystkie listy wyposażone są w rozbudowane filtry służące do wyszukiwania konkretnych dokumentów. Do każdego z ww. typów może zostać utworzony dokument korekty. W przypadku, gdy dokument korygowany jest związany kolejką z innymi dokumentami, to nastąpi korekta wszystkich dokumentów powiązanych, tak, aby kolejka została zachowana.

Dokument może być przypisany tylko do jednego magazynu. Zatwierdzenie dokumentu powoduje określoną reakcję na kolejkę towarów i stany magazynowe, a także powoduje utworzenie dokumentów księgowych. Ponadto zatwierdzenie dokumentu PZ i WZ pozwala na automatycznie wygenerowanie faktury.

#### *Bilanse i inwentaryzacja*

Są to specjalne typy dokumentów magazynowych pozwalające na otwarcie (Bilans otwarcia) i zamknięcie (Bilans zamknięcia) magazynu w danym roku obrachunkowym. Ponadto użytkownik może wprowadzić dokument inwentaryzacyjny. System pozwala na wydruk aktualnej listy towarów, a następnie wprowadzenie różnic pomiędzy stanem faktycznym a zasobami w systemie. Zatwierdzenie dokumentu inwentaryzacji spowoduje automatyczne uwzględnienie różnic w poszczególnych kartotekach zasobów.

## **4. Produkcja**

#### *Zlecenie produkcji*

Podobnie jak w przypadku pozostałych operacji magazynowych produkcja posiada swój własny typ dokumentu - "Zlecenie produkcji". Przy tworzeniu zlecenia należy określić nazwę wyrobu, ilość, jednostkę miary, punkt produkcyjny, schemat produkcji oraz datę realizacji. Po zakończeniu produkcji należy wprowadzić karty pracy – kolejny dokument zawierający dane wykonanej produkcji: datę i godzinę, wyprodukowaną ilość, obsadę, zużyte i używane materiały i odpady. Przy wprowadzaniu materiałów i odpadów można skorzystać z automatycznego uzupełniania karty pracy na podstawie receptury.

Zatwierdzenie karty pracy skutkuje wprowadzeniem wyrobu na magazyn. Po zatwierdzeniu karty pracy wszelkie zamiany są dostępne tylko poprzez korektę wyrobów lub materiałów.

Koszt produkcji towaru można wcześniej ustalić na podstawie wprowadzonych parametrów w funkcjonalności "Kalkulacja kosztów produkcji".

W systemie jest również możliwość rejestracji rozpoczęcia produkcji poprzez funkcjonalność "Rejestracja rozpoczęcia produkcji".

#### *Kolejki produkcji*

W module magazynowym jest dostepna funkcionalność pozwalająca na uporządkowanie zleceń produkcyjnych wg. oczekiwanej daty realizacji produkcji i maski numeru katalogowego. Funkcja ta pozwala na określenie przybliżonej daty realizacji danego zlecenia, a także wskazanie tych zleceń, które nie zdążą być wykonane w terminie.

## **5. Zestawienia**

Moduł magazynowy posiada rozbudowany pakiet zestawień, pozwalający na wygenerowanie szczegółowych danych zasobów oraz dokumentów magazynowych i produkcji:

- Raport wartościowo-ilościowy
- Raport dokumentów księgowych wygenerowanych w module magazynowym
- Raport dokumentów księgowych wygenerowanych w module produkcji
- Waga sprzedanych towarów
- Zestawienie braków magazynowych
- Zestawienie dokumentów magazynowych
- Harmonogram produkcji
- Wiekowanie zasobów
- Raport rozchodów magazynów
- Raporty zużycia surowców
- Zestawienie kosztu materiałowego
- Zmniejszenia i zwiększenia w okresie wg. typów dokumentów

# **9. KPiR**

W systemie jest dostępna możliwość wyboru formy prowadzenia rachunkowości dla poszczególnych jednostek pomocniczych. Dostępne są następujące formy rachunkowości:

- Księgi rachunkowe
- ! KPiR

Działanie ksiąg rachunkowych został opisany w punkcie 1 dokumentu. W przypadku wybrania formy podatkowej KPiR w systemie nadal występuje pełne powiązanie pomiędzy modułami. Dodatkowo podczas zatwierdzania dokumentów z innych modułów systemu odbywa się niejawna dekretacja dokumentów. Takie rozwiązanie pozwoli na agregacje danych w zestawieniach dostępnych w systemie przez Centralę.

# **10.Delegacje**

Moduł delegacje pozwala na prowadzenie ewidencji delegacji w systemie. Przed dodaniem delegacji do systemu należy uzupełnić słownik modułu, w którym należy wprowadzić kod kraju oraz obowiązujące stawki. Podczas Po ustawieniu domyślnego kraju będzie on podpowiadany w przypadku wprowadzania delegacji krajowych.

System umożliwia wprowadzenie delegacji krajowej oraz zagranicznej. Podczas dodawania delegacji należy podać czas trwania delegacji, miejsce, kraj, pracownik/ kontrahent oraz środek lokomocji. Po zapisaniu delegacji system automatycznie wyliczy koszt delegacji według wprowadzonych stawek w słowniku.

## **11.Flota**

Moduł flota pozwala na ewidencje pojazdów używanych przez spółkę. Lista pojazdów może być filtrowana według określonych parametrów. Dodawanie pojazdu do systemu odbywa się za pomocą specjalnego formularza, w którym należy określić: markę, model, datę zakupu, datę produkcji, datę pierwszej rejestracji, pojemność silnika, typ pojazdu oraz dane rejestracyjne pojazdy. Dodatkowo kartoteka pojazdu może zawierać informacje na temat ubezpieczenia pojazdy oraz przeglądów technicznych pojazdu.

## **12.Funkcje podstawowe i administracyjne**

#### *Konfiguracja danych firmy*

Każdy zakład musi mieć zdefiniowaną nazwę, nip, regon oraz adres. Poza danymi wymaganymi są również opcjonalne, takie jak EKD, rachunek bankowy, US, ZUS, organ rejestrowy oraz logo wyświetlane na dokumentach księgowych. W przypadku wymiany danych przy pomocy EDIFACT konieczny jest również identyfikator GLN.

#### *Okresy obrachunkowe*

Praca w systemie odbywa się w konkretnym okresie obrachunkowym podzielonym na miesiące. W systemie zakład główny, mający odpowiednie uprawnienia odpowiedzialny jest za tworzenie nowych okresów obrachunkowych np. 01-01-2018 do 31-12-2018. Każdy zakład w ramach utworzonego okresu obrachunkowego otwiera kolejne miesiące i są one niezależne od pozostałych zakładów. W konkretnym zakładzie każdy użytkownik określa swój miesiąc aktywny, który ogranicza możliwość tworzenia dokumentów księgowych. Pomaga to zabiegać wprowadzeniu dokumentu z niewłaściwą datą. System domyślnie nie ogranicza ilości otwartych okresów obrachunkowych ani miesięcy, ale możliwe jest np. ograniczenie do 3 jednocześnie otwartych m-cy. Każdy użytkownik sam ustawia, w którym okresie i miesiącu w danym momencie chce pracować. Zamykanie miesięcy i okresów obrachunkowych musi natomiast odbywać się chronologicznie.

#### *Konfiguracja modułów*

Działanie części funkcjonalności w systemie można dostosować do indywidualnych potrzeb użytkownika. Ustawienia te znajdują się w Administracji systemu w słowniku – konfiguracja modułów. Możliwe jest w nim m.in. ustawienie wymaganych potwierdzeń podczas tworzenia dokumentu księgowego, używaną wersję storna, sposób wyświetlania listy dokumentów i wiele innych.

#### *Konfiguracja wyglądu*

System udostępnia możliwość dostosowania każdemu użytkownikowi wielkości czcionki, formatu wyświetlanych dat, widoczność menu i nagłówka strony czy informacji zawartych w nagłówku.

#### *Skróty klawiszowe*

Część funkcjonalności systemu można obsługiwać również poprzez skróty klawiszowe. Każdy użytkownik ma możliwość zdefiniowania własnego zestawu skrótów dla tych funkcjonalności. Wyjątkiem jest formularz dokumentu księgowego, który posiada na stałe zdefiniowany zestaw skrótów klawiszowych pozwalający na pełną obsługę formularza.

Każdy użytkownik może zdefiniować dziewięć własnych makr tekstowych, które następnie dostępne są w całym systemie pod odpowiednią kombinacją klawiszy  $ALT+[1\div 9].$ 

## **13.Użytkownicy i role systemowe**

W systemie dostępny jest zestaw ról, pozwalający ograniczać dostęp użytkownikom tylko do określonych funkcji systemu. Możliwe jest przygotowanie odpowiedniego zestawu ról dla różnych stanowisk w firmie po określeniu zakresów dostępu dla każdego ze stanowisk.

#### *Podgląd aktywności użytkowników w systemie*

System udostępnia raporty o aktywności użytkowników w poszczególnych jednostkach organizacyjnych.

#### *Wiadomości systemowe*

Możliwe jest przesyłanie wiadomości pomiędzy użytkownikami w systemie, również pomiędzy jednostkami organizacyjnymi. Wiadomości mogą być zwykłe lub priorytetowe, czyli wyświetlane na cały ekran po przejściu użytkownika na główną stronę systemu (przeczytanie takiej wiadomości musi zostać potwierdzone). Wiadomości mogą zawierać załączniki. Na głównej stronie systemu widoczne są katalogi wiadomości odebranych, wysłanych, roboczych oraz usuniętych. Dodatkowo w nagłówku każdej strony użytkownik informowany jest o ilości nieodebranych wiadomości.

#### *Zgłoszenia serwisowe*

Dla ułatwienia użytkownikom komunikacji z działem serwisowym w systemie wbudowany został moduł zgłoszeń. Na każdej stronie systemu znajduje się w stopce link zgłoś błąd pozwalający przesłać informację do działu serwisu. Dodatkowo w systemie znajduje się lista zgłoszeń, na której każdy użytkownik widzi tylko własne zgłoszenia. Zgłoszenia obsługiwane są wg ustalonego procesu. System wysyła powiadomienia na adres e-mail użytkownika o każdej zmianie w jego zgłoszeniu. Możliwe jest wyłączenie przesyłania powiadomień, jeśli zmiany dokonuje użytkownik.

# **14.Pomoc**

W systemie dostępna jest zakładka pomoc zawierająca dokumentacje systemu. Wszystkie dokumentacje systemu dostępne są w pliku w formacie pdf. Dzięki takiemu rozwiązaniu użytkownik systemu zawsze będzie mógł pobrać sobie dokumentacje systemu.

Lista dostępnych dokumentacji systemu:

- $i$  jERP
- odwrotne obciążenie
- import wyciągów bankowych
- dokumentacja księgowania międzyokresowego

# **15.Lista funkcjonalności systemu F-K**

- 1. Plan kont
	- a. Moduł edycji planu kont
		- a.a) Typy kont
			- a.a.1. konta jednosaldowe
			- a.a.2. konta dwusaldowe
		- a.b) Rodzaje kont
			- a.b.1. bilansowe
			- a.b.2. pozabilansowe
			- a.b.3. wynikowe
		- a.c) Waluta konta
		- a.d) Konta rozrachunkowe (automatyczne konta kontrahentów)
		- a.e) Zabezpieczanie kont (zdefiniowana struktura)
	- b. Import planu kont z poprzedniego okresu
	- c. Grupy kont
	- d. Formularz dodawanie kont
	- e. Dowolna ilość kont
	- f. Dowolna budowa segmentów w ramach zdefiniowanych ograniczeń
- 2. Okresy obrachunkowe
	- a. Automatyczne tworzeni nowych okresów każdego pierwszego dnia miesiąca
	- b. Ręczne tworzenie okresów obrachunkowych
	- c. Zamykanie okresów obrachunkowych indywidualnie w każdym zakładzie
	- d. Zamykanie okresów obrachunkowych dla całej Spółki przez Centralę
	- e. Ograniczenie ilości otwartych m-cy
- 3. Bilans otwarcia
	- a. Automatyczne przenoszenie BO z BZ
- b. Ręczne tworzenie BO
- 4. Moduł Księgowość
	- a. Słownik typów dokumentów
	- b. Wycofywanie do Poczekalni
	- c. Trzy stany dokumentów
		- c.a) Wprowadzony
		- c.b) Zatwierdzony
		- c.c) Zaksięgowany
	- d. Ręczne wprowadzanie dokumentów
		- d.a) Automatyczne podpowiadanie kont kontrahenta oraz kont VAT
		- d.b) Dokumenty składające się z wielu operacji
		- d.c) Przypisywanie operacji do rejestru VAT
		- d.d) Mechanizm ułatwiający wyszukiwanie konta po 2 wprowadzonych znakach
		- d.e) Automat księgowań
		- d.f) Automatyczna weryfikacja wprowadzonych danych
	- e. Automatycznie wprowadzenie dokumentów
		- e.a) Nieograniczona ilość automatów
		- e.b) Wprowadzanie dokumentu z gotowego szablonu
		- e.c) Wprowadzanie operacji na podstawie gotowego Automatu Księgowego
		- e.d) Wprowadzanie dokumentów z innych modułów systemu
		- e.e) Przyjmowanie dokumentów z innych systemów
		- e.f) Obsługa EDIFACT
		- e.g) Wprowadzanie dokumentów rozliczania kosztów
		- e.h) Wprowadzanie dokumentów RMK, RMP
	- f. Automatyczna numeracja dokumentów
	- g. Strono czerwone lub czarne oraz korekty dokumentów
	- h. Blokowanie dokumentu przed pracą kliku użytkowników jednocześnie
- i. Wewnętrzne dokumenty WNT i WDT tworzone automatycznie na podstawie dokumentu wprowadzonego w walucie obcej
- 5. Moduł Poczekalnia
	- a. Pojedyncze przenoszenie dokumentów do księgowości
	- b. Zbiorowe przenoszenie dokumentów do księgowości
	- c. Przenoszenie dokumentów według określonego schematu księgowego
	- d. Podgląd oraz flitowanie
	- e. Informacja o pochodzeniu dokumentu (moduł / system)

## 6. Rejestr VAT

- a. Rejestr Zakupu, Sprzedaży, Sprzedaży nieopodatkowanej w RP oraz VAT Marża
- b. Automatyczne tworzenie rejestru na podstawie Zatwierdzonych lub Zaksięgowanych dokumentów.
- c. Blokowanie utworzenia rejestru w przypadku wykrycia błędów i braków w dokumentach uniemożliwiających np. poprawne przygotowanie pliku JPK VAT
- d. Eksport do PDF i XLS
- e. Tworzenie rejestru dla dowolnego Zakładu lub rejestru zbiorowego dla wszystkich zakładów - tylko Centrala
- f. Tworzenie rejestrów dla określonych parametrów dokumentów.
- g. Możliwość zapisania parametrów rejestrów
- h. Podsumowania rejestrów VAT
- i. Automatycznie tworzenie formularza VAT-7
- j. Ręcznie tworzenie formularza VAT-7 poprzez dedykowany edytor
- k. Słownik stawek VAT pozwalający na utworzenie dowolnej ilość stawek wraz z kodami np.: S23%, Z23%
- l. Automatyczne tworzenie JPK\_VAT
- 7. JPK
	- a. Możliwość wygenerowania JPK\_VAT, JPK\_FA, JPK\_WB, JPK\_MAG
	- b. Automatyczne wygenerowanie JPK
	- c. Możliwość wystawienia korekty JPK
- 8. Kartoteka kontrahentów
	- a. Podstawowy podział na Osoby prawne i Osoby fizyczne
	- b. Rozszerzony podział na Jednostki budżetowe oraz Pracownicy
	- c. Kartoteka kontrahentów archiwalnych
	- d. Przechowywanie informacji o poprzednich wersjach edytowanych kontrahentów
	- e. Grupowanie kontrahentów
	- f. Rozszerzona kartoteka
	- g. Przypisywanie dowolnej ilości kont analitycznych oraz bankowych
	- h. Pobieranie danych z GUS
	- i. Sprawdzanie statusu VAT

#### 9. Raporty

- a. Bilans Zamknięcia
- b. Analityka stanów i obrotów kont
- c. Miesięczne stany i obroty kont
- d. Obroty wybranych miesięcy
- e. Obroty konta wg daty przynależności do rejestru VAT
- f. Salda kont analitycznych
- g. Salda kont syntetycznych
- h. Obroty i salda kont księgi głównej
- i. Obroty i salda kont ksiąg pomocniczych
- j. Nierozliczone salda rozrachunkowe
- k. Konta przeciwstawne
- l. Prognoza Księgowań
- m. Obroty Rejestrów za miesiąc
- n. Dziennik
- o. Dziennik dowodami
- p. Dziennik wg operacji
- q. Dziennik zbiorczy
- r. Dane wyselekcjonowane z kont
- s. Zaksięgowane transakcje
- t. Nierozliczone transakcje
- u. Rozliczone transakcje
- v. Dowody księgowe za miesiąc
- w. Konta Analityczne
- x. Katalog Kontrahentów
- y. Różnice kursowe środków własnych
- z. Wiekowanie należności
- aa. Wiekowanie zobowiązań
- ab. Wykaz dokumentów z podatkiem VAT zawieszonym

#### 10. Zestawienia bilansowe

- a. Edytor do konfiguracji zestawień bilansowych i dowolnych innych o strukturze drzewa
- b. RZiS
- c. Tabela Bilansu
- d. Wynik Finansowy
- 11. Rozrachunki
	- a. Kontrola płatności
		- a.a) Wystawianie not odsetkowych
		- a.b) Generowanie monitów
		- a.c) Generowanie potwierdzeń sald
		- a.d) Wykonywanie płatności za dokumenty poprzez system home bankingowy
- a.d.1. Kodowanie w tytule przelewu informacji do dokumencie źródłowym umożliwiające wykonanie automatycznego rozrachunku
- a.e) Wystawianie not odsetkowych
- a.f) Wystawianie wezwań do zapłaty
- b. Rozliczanie
	- b.a) Automatycznie parowanie transakcji z jednakowym tytułem oraz kwotą
	- b.b) Automatycznie parowanie transakcji po kodzie płatności oraz po użytym Automacie księgowym
	- b.c) Automatyczne rozliczanie w momencie księgowania WB na podstawie zdefiniowanych parametrów
	- b.d) Ręczne parowanie transakcji
	- b.e) Kompensaty
- 12. Noty księgowe
	- a. Automatycznie przekazywanie Not do ujętego w nocie zakładu docelowego
	- b. Szablony not
	- c. Automatyczny generator not z przekazaniem not do pozostałych jednostek

#### 13. Moduł Kasa

- a. Tworzeni dowolnej ilości kas
- b. Automatyczne tworzeni Raportów kasowych
- c. Obsługa dokumentów KP, KW
- d. Obsługa dokumentów: Faktura zakupu, Faktura sprzedaży z jednoczesnym wpisem do danego modułu

## 14. Moduł Bank

- a. Ręczne tworzenie Wyciągów bankowych
- b. Importowanie wyciągów z systemu Home bankingowego
- c. Wysyłanie płatności do systemu Home bankingowego
- 15. Moduł Waluty
	- a. Definiowanie dowolnej ilości walut

b. Automatyczny import kursów walut np. z NBP , PKO BP

#### 16. Moduł CRM

- a. Umowy
	- a.a) Dodawanie dowolnej liczby umów do systemu
	- a.b) Przeglądanie wprowadzonych umów
	- a.c) Dodawanie załączników do umów
	- a.d) Przypisywanie produktów oraz usług do umowy
- b. Cenniki
	- b.a) Wprowadzanie dowolnej liczby cenników do systemu
	- b.b) Przypisywanie cenników do określonych kontrahentów\
	- b.c) Przeglądanie listy wprowadzony cenników
- c. Zamówienia
	- c.a) Dodawanie zamówień
	- c.b) Automatyczne przekazania zamówienia do modułu produkcji
	- c.c) Realizacja zamówienia całościowa bądź częściowa
	- c.d) Automatyczne wystawianie dokumentów sprzedaży
	- c.e) Możliwość przesłania zamówienia do dostawców

#### 17. Moduł Sprzedaż

- a. Wystawianie następujących typów faktur
	- a.a) Faktura sprzedaży
	- a.b) Faktura wewnętrzna sprzedaży
	- a.c) Faktura sprzedaży usługi
	- a.d) Faktura proforma
	- a.e) Faktura zaliczkowa
- b. Wystawianie korekt do wystawionych faktur sprzedaży
- c. Wystawianie faktur w walucie obcej
- d. Słownik towarów i usług podpowiadający treść pozycji w formularzu
- e. Numeracja i grupy sprzedaży pozwalająca na prowadzeni wielu różnych systemów numerowania dokumentów w zależności od grupy.
- 18. Raporty sprzedaży
	- a. Według kontrahenta
	- b. Według numeru dokumentu
	- c. Według typów
	- d. Wygenerowane dokumenty
	- e. Intrastat
	- f. Intrastat wg NIP
	- g. Zestawienie sprzedaży wyrobów wg PKWiU

#### 19. Moduł Zakup

- a. Wprowadzanie do systemu następujących faktur zakupu
	- a.a) Faktura zakupu
	- a.b) Faktura wewnętrzna zakupu
	- a.c) Zaliczki wystawione
- b. Wprowadzanie not
- c. Wprowadzanie korekt faktur zakupu
- d. Wprowadzanie faktur zakupu w walucie obcej

#### 20. Moduł Budżetowanie

- a. Definiowanie dowolnej liczby budżetów
- b. Planowanie budżetu
- c. Realizacja budżetu
	- c.a) Automatyczne generowanie dokumentu zamówienia PD4
	- c.b) Realizacja zamówienia całościowa bądź częściowa
	- c.c) Możliwość przypisywania faktur zakupu
	- c.d) Automatyczna kontrola zdefiniowanego budżetu
	- c.e) Możliwość konfiguracji stanów realizacji zamówienia
- 21. Moduł Limba
- a. Definiowanie dowolnej liczby projektów inwestycyjnych
- b. Przegląd przychodów i kosztów projektu
- 22. Moduł Środki Trwałe
	- a. Kartoteka środków trwałych
		- a.a) Możliwość wprowadzenia dowolnej ilości środków trwałych
		- a.b) Automatyczne obliczanie planu amortyzacji środka trwałego
		- a.c) Automatyczne generowanie dokumentów amortyzacji środka trwałego w Poczekalni księgowości
		- a.d) Drukowanie etykiet środka trwałego
		- a.e) Modernizacja środka trwałego
	- b. Sprzedaż i likwidacja
		- b.a) Likwidacja
			- b.a.1. Likwidacja częściowa i całościowa środka trwałego
			- b.a.2. Definiowanie dowolnej liczby spotkań likwidacyjnych
			- b.a.3. Automatyczne generowanie dokumentu LT w Poczekalni księgowości
		- b.b) Sprzedaż
			- b.b.1. Sprzedaż częściowa i całościowa środka trwałego
			- b.b.2. Automatyczne uzupełnianie formularza sprzedaży o dane środka trwałego przeznaczonego na sprzedaż
	- c. Inwentaryzacja
		- c.a) Definiowanie dowolnej liczby list inwentaryzacyjnych
		- c.b) Skanowanie kodów kreskowych podczas inwentaryzacji
		- c.c) Rozliczanie różnic inwentarzowych
		- c.d) Generowanie raportu różnic inwentarzowych

#### 23. Moduł Magazyn

- a. Definiowanie dowolnej liczby magazynów
	- a.a) Wybranie modelu kolejkowania
	- a.b) Wybranie magazynu domyślnego

#### b. Lista towarów i zasobów

- b.a) Definiowanie dowolnej liczby kartotek towarów
- b.b) Przypisywanie receptury do kartoteki towaru
- b.c) Automatyczna kontrola stanu towaru na magazynie
- b.d) Przeglądanie aktualnego stanu magazynowego
- b.e) Przeglądanie wystawionych dokumentów dla danego towaru
- c. Wprowadzanie bilansu otwarcia magazynu
- d. Wystawianie dokumentów magazynowych
- e. Wystawianie korekt do dokumentów magazynowych
- f. Inwentaryzacja magazynu

#### 24. Moduł Produkcji

- a. Wprowadzanie zleceń produkcji
- b. Automatyczne uzupełnianie karty pracy na podstawie receptury
- c. Kalkulacja kosztów produkcji
- d. Rejestracja rozpoczęcia produkcji

#### 25. Raporty Magazynowe

- a.a) Raport Wartościowo-ilościowy
- a.b) Raport dokumentów księgowych wygenerowanych w module magazynowym
- a.c) Raport dokumentów księgowych wygenerowanych w module produkcji
- a.d) Waga sprzedanych towarów
- a.e) Zestawienie braków magazynowych
- a.f) Zestawienie dokumentów magazynowych
- a.g) Harmonogram produkcji
- a.h) Wiekowanie zasobów
- a.i) Raport rozchodów magazynów
- a.j) Raport zużycia surowców
- a.k) Zestawienie kosztu materiałowego

a.l) Zmniejszenia i zwiększenia w okresie wg typów dokumentów

#### 26. KPiR

- a. Wybór formy prowadzonej rachunkowości
	- a.a) Księgi rachunkowe
	- a.b) KPiR
- b. Automatyczne uzupełnianie ewidencji KPiR
- c. Automatyczne niejawne dekretowanie zatwierdzonych dokumentów z innych modułów systemu

## 27. Delegacje

- a. Wybranie listy pracowników
- b. Kraje oraz obowiązujące stawki
	- b.a) definicje dowolnej liczby dostępny krajów
	- b.b) dodanie obowiązujących stawek dla poszczególnych krajów
- c. Wprowadzanie delegacji
	- c.a) Wprowadzanie dowolnej liczby delegacji do systemu
	- c.b) Wybór wprowadzanej delegacji
		- c.b.1. krajowa
		- c.b.2. zagraniczna
	- c.c) Automatyczne przeliczanie wartości delegacji

## 28. Floty pojazdów

- a. Definicje dowolnej liczby typów pojazdów
- b. Wprowadzanie pojazdów
	- b.a) wprowadzanie dowolnej liczby pojazdów
	- b.b) przypisywanie informacji na temat ubezpieczeń
	- b.c) przypisywanie informacji na temat przeglądów technicznych
- 29. Moduł Administracji
	- a. Konfiguracja danych firmy
- b. Zarządzanie użytkownikami
- c. Zarządzanie rolami i przywilejami
- d. Wiadomości systemowe
- e. Makra tekstowe (pozwalające zapisać 9 standardowych opisów pod skrótami klawiatury)
- f. Konfiguracja modułów oraz słowniki systemowe
- g. Zgłoszenia serwisowe automatycznie wysyłane do serwisantów wykonawcy usługa zależna od umowy pomiędzy stronami